## **Using the Observer Top Ten page**

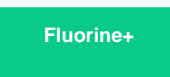

The Observer Top Ten page displays the ten metrics with the most high and medium alerts on your ServiceNow instance. By default, the top ten metrics displayed will be the top ten metrics for **today's date**. To change the date for which the top ten metrics are displayed, you can either click

 $\bullet$  or  $\bullet$  to click through dates or select a date by clicking to open the calendar picker.

## **Similar topics**

- [Observer for ServiceNow](https://docs.perspectium.com/display/fluorineplus/Observer+for+ServiceNow)
- [Get started with Observer](https://docs.perspectium.com/display/fluorineplus/Get+started+with+Observer)
- [Configure your Observer settings](https://docs.perspectium.com/display/fluorineplus/Configure+your+Observer+settings)
- [Configure your general preferences](https://docs.perspectium.com/display/fluorineplus/Configure+your+general+preferences)
- [Revert trend groups to defaults](https://docs.perspectium.com/display/fluorineplus/Revert+trend+groups+to+defaults)

## **Contact Perspectium Support**

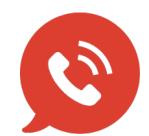

**US: [1 888 620 8880](tel:18886208880)**

**UK: [44 208 068 5953](tel:442080685953)**

**[support@perspectium.com](mailto:support@perspectium.com)**